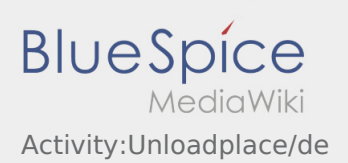

## Inhaltsverzeichnis

## Ankunft bei der Entladestelle

**•** Drücken Sie **Anstallen Erreichen des Entladeorts.** 

Ankunft bedeutet hierbei, dass Sie vor der Einfahrt zum Werk oder Lieferanten stehen und noch nicht eingefahren sind.

- Melden Sie sich beim Empfänger im Namen und Auftrag von **inTime** an. Verwenden Sie unterstützend die Ihnen übermittelten [Auftragsdaten](https://driverappwiki.intime.de/DriverApp/index.php/App:Customer-info/de) zur Anmeldung.
- Den Regelungen / Anweisungen vor Ort ist unbedingt Folge zu leisten.

Dies betrifft u. a. die [persönliche Schutzausrüstung](https://driverappwiki.intime.de/DriverApp/index.php/Checkliste:PSA/de) (z.B. Tragen von Sicherheitsschuhen, Warnwesten, zusätzliche Schutzausrüstung), Einhaltung der Verkehrsregeln z. B. Geschwindigkeitsbegrenzungen.

## **Nützliche Hinweise**

[Was mache ich wenn die Ware beschädigt ist?](https://driverappwiki.intime.de/DriverApp/index.php/FAQ:Was_mache_ich_wenn_die_Ware_besch%C3%A4digt_ist%3F/de)